- collegarsi al catalogo BiblioFe: https://bibliofe.unife.it
- autenticarsi con le credenziali (pulsante 'accedi');

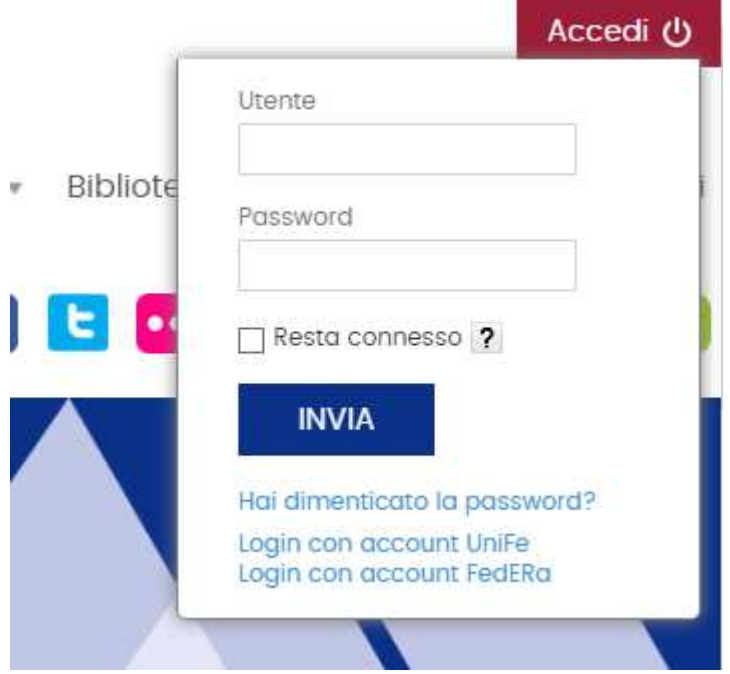

- selezionare il riquadro '**prenotazioni**' > 'effettua una nuova prenotazione';

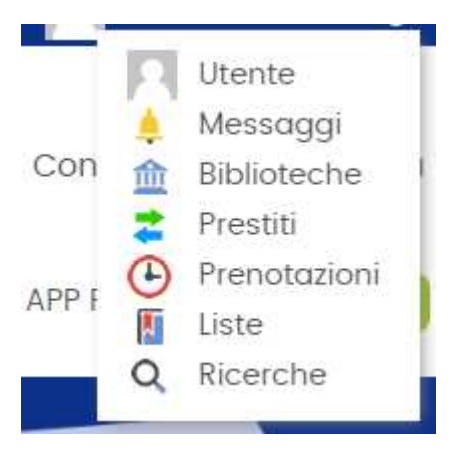

Torna indietro | vai alla pagina principale |

## **4 Il mio spazio o** Le mie prenotazioni

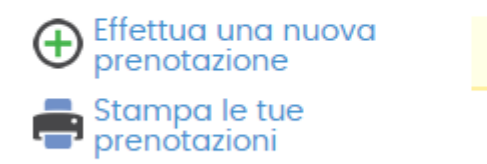

Non hai nessuna prenotazione

- aprire il menù a tendina '**proprietario**' e selezionare la biblioteca di interesse; - aprire il menù a tendina '**risorsa**' e selezionare la voce 'Prenotazione posto'

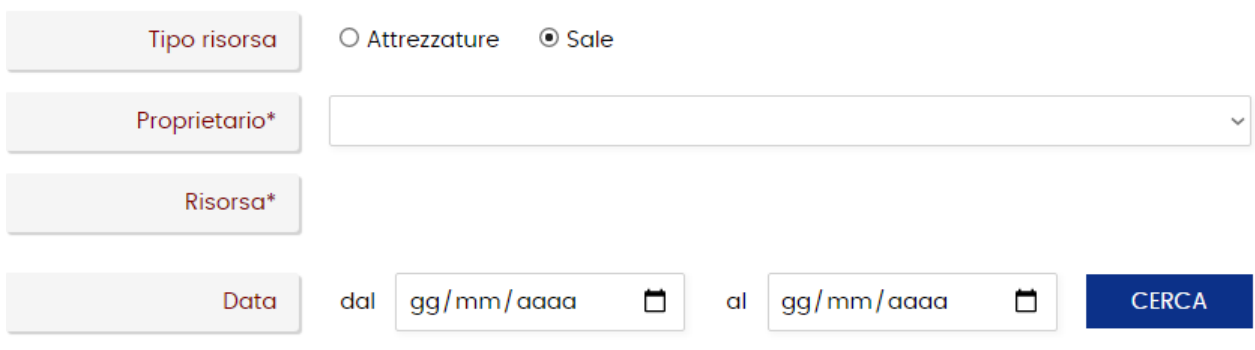

Nel caso non possa più recarsi in biblioteca nel giorno selezionato, può cancellare la prenotazione del posto sempre collegandosi allo spazio 'Prenotazioni' di BiblioFe.